# **Banner** Fundamentals

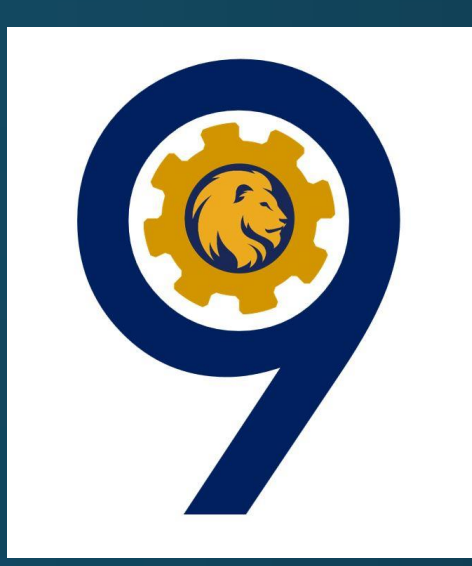

- -Form Naming
- -Menu
- -Navigation
- -Frequently Used Forms:
	- > General Student
	- $\triangleright$  Admissions
	- > Holds, Authorization/Permits, Registration

## **Accessing Banner**

Two ways to Access Banner:

#### Through Apps in myLEO Using this link:

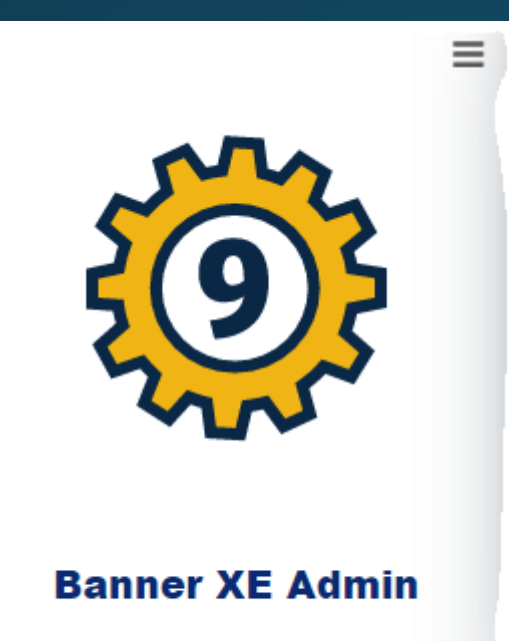

https://[inb.tamuc.edu:9099](https://inb.tamuc.edu:9099/)/

## **Enter Banner Portal**

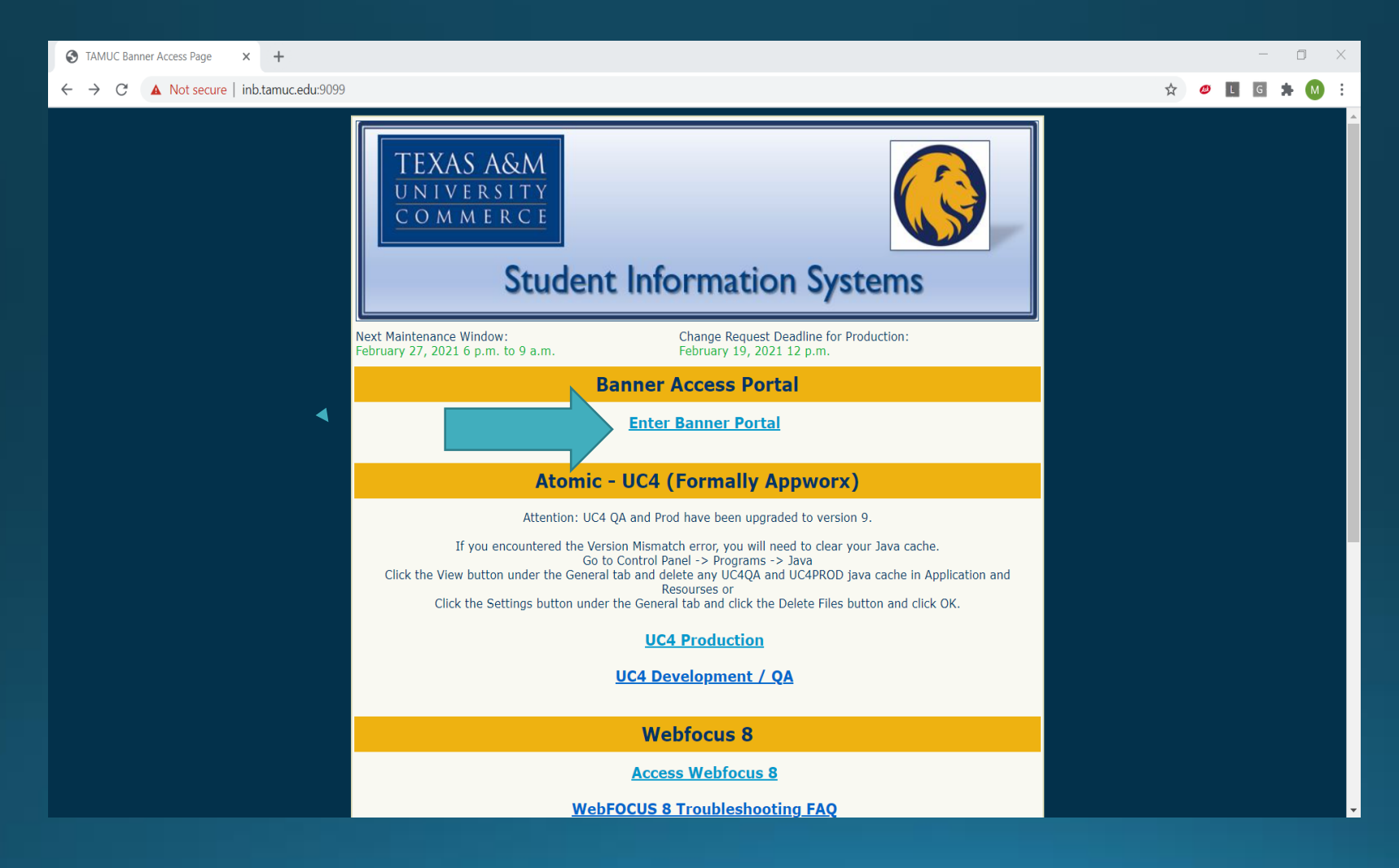

## Click on the picture:

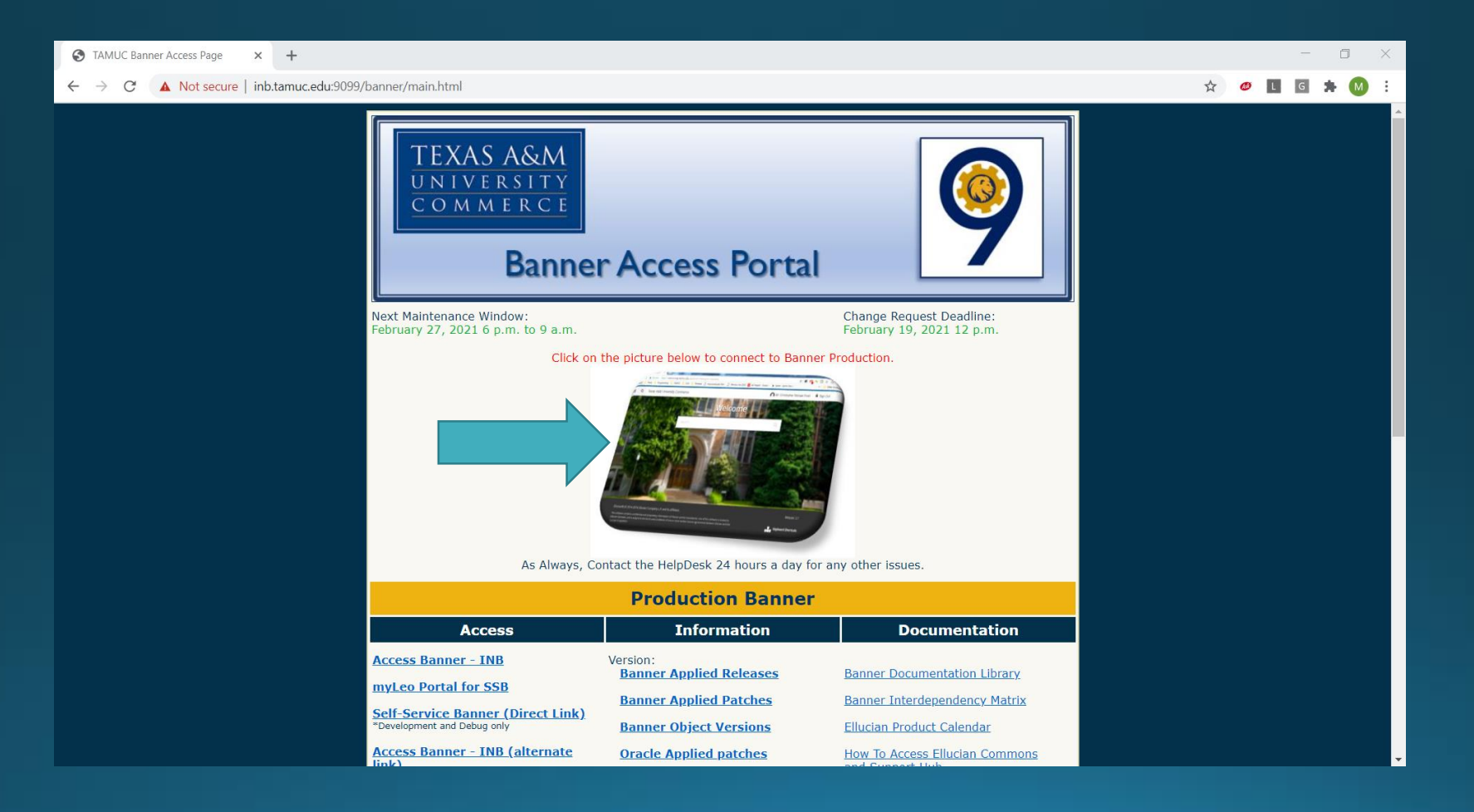

# Sign on:

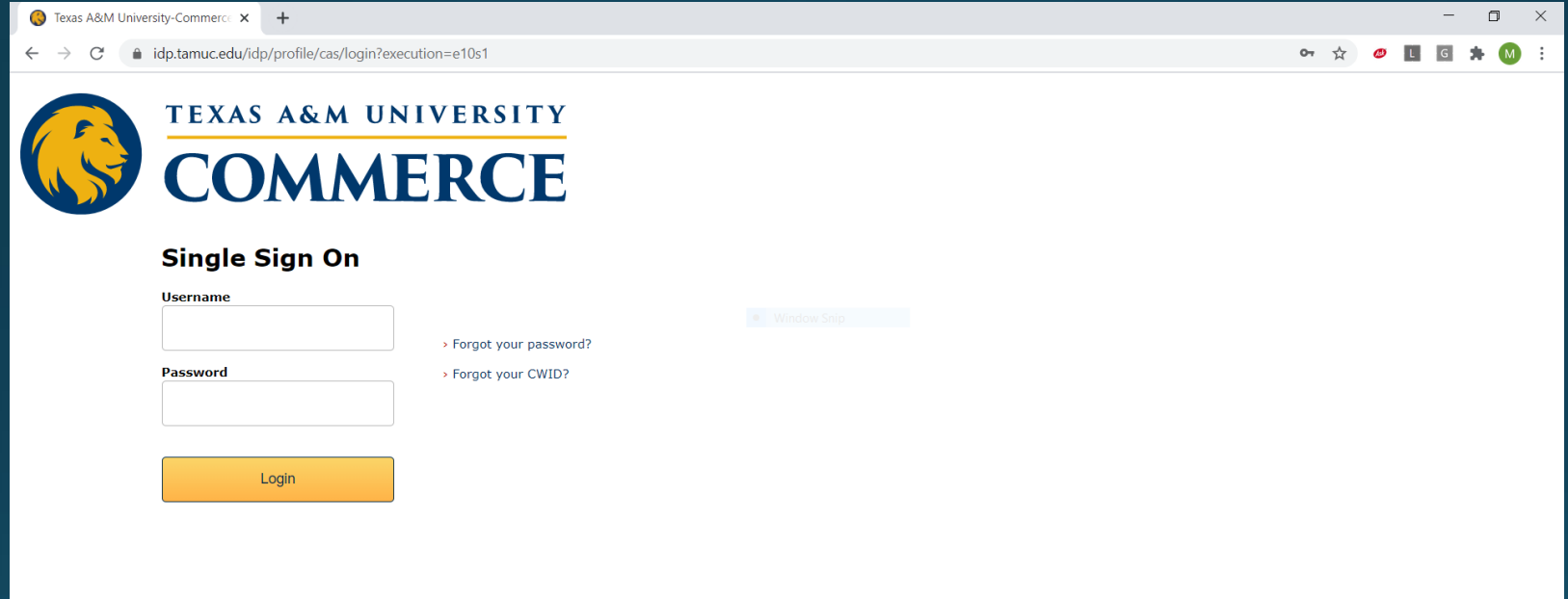

Attention! This system is for official authorized use only. All content, on this system is owned by Texas A&M University-Commerce and, or the State of Texas. Unauthorized use is prohibited. Misuse is, subject to criminal prosecution. Usage may be subject to security, testing and monitoring. Users have no expectation of privacy except, as otherwise provided by privacy laws.

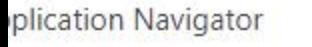

C

×  $\div$ 

xeancom.tamuc.edu/applicationNavigator/seamless û

#### Always select Direct Navigation

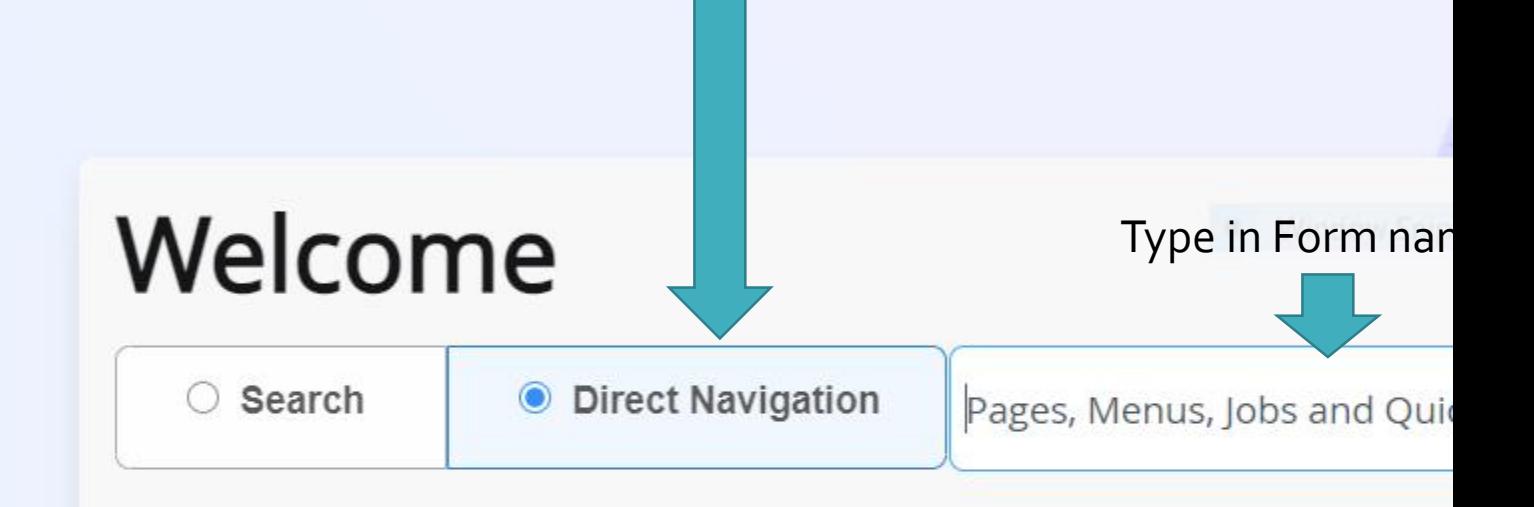

#### Forms

- . What are they?
- "Day-to-day" forms
	- $\triangleright$  Application use these forms to enter, update, and query information. This is the most common type of form.
	- >Inquiry Use these forms to look up existing information, often returning information to the calling form. You can access these forms from the main menu, from another form, with Direct Access, or with Object Search.
	- > Query Use these forms to look up existing information, often returning information to the calling form. You must access these forms from another form. You cannot access them directly from the main menu, Direct Access, or Object Search.

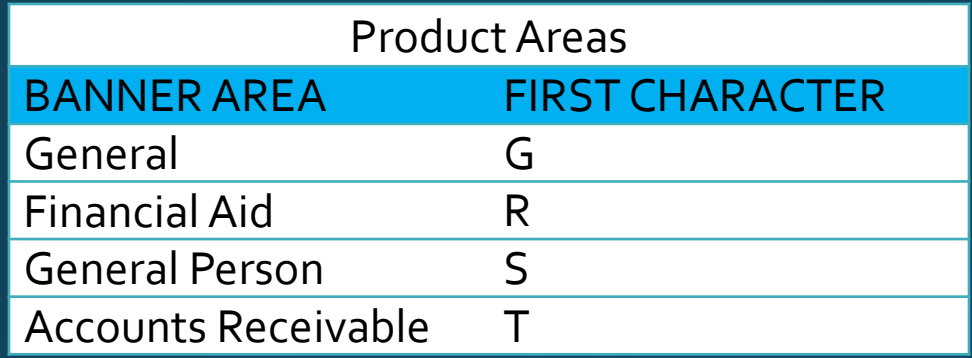

#### Naming Rules

 $S$ <sub>\_\_\_\_\_\_\_</sub>

- All forms / tables are 7 characters long
- First character is the area
- Second character is the module

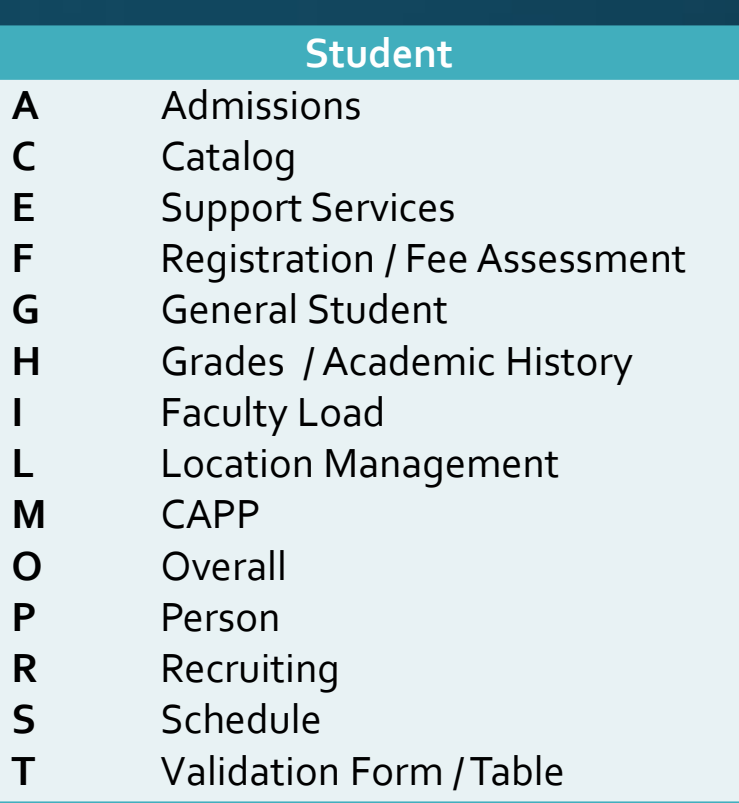

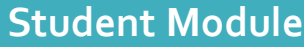

- **A** Admissions
- **C** Catalog

S\_ \_ \_ \_ \_ \_

- **E** Support Services
- **F** Registration / Fee Assessment
- **G** General Student
- **H I** Grades / Academic History Faculty Load
- **L** Location Management
- **M** CAPP
- **O** Overall
- **P** Person
- **R** Recruiting
- **S** Schedule
- **T** Validation Form / Table

#### Naming Rules

- Third character is the type
- Remaining characters identify the form

- **A** Application
- **B** Base Table
- **I** Inquiry Form
- **P** Process
- **R** Rules Form, Report
- **V** Validation form

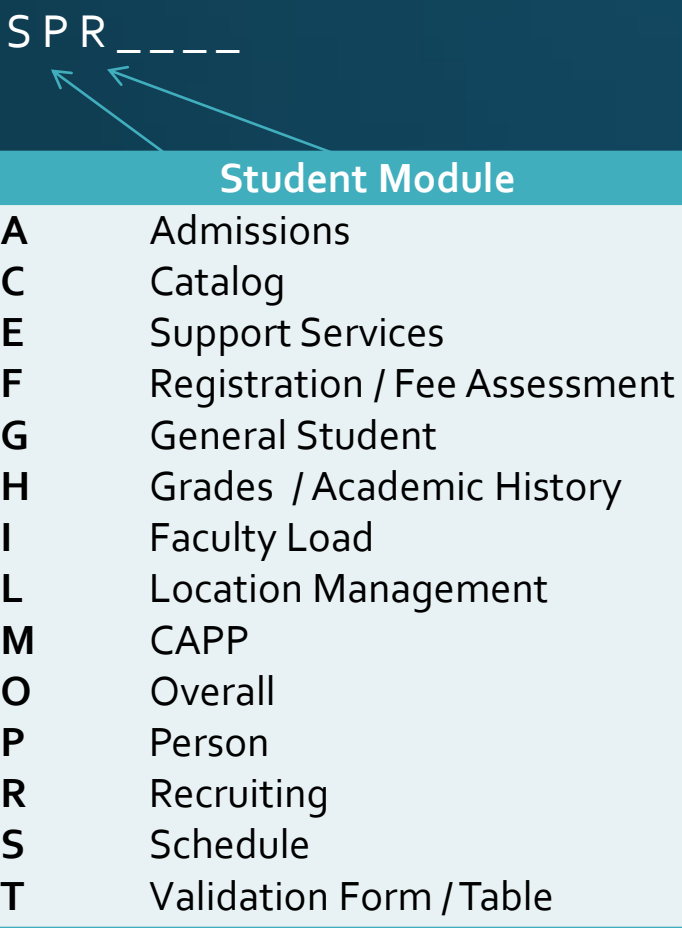

#### Naming Rules

- Third character is the type
- Remaining characters identify the form

- **A** Application
- **B** Base Table
- **I** Inquiry Form
- **P** Process
- **R** Rules Form, Report
- **V** Validation form

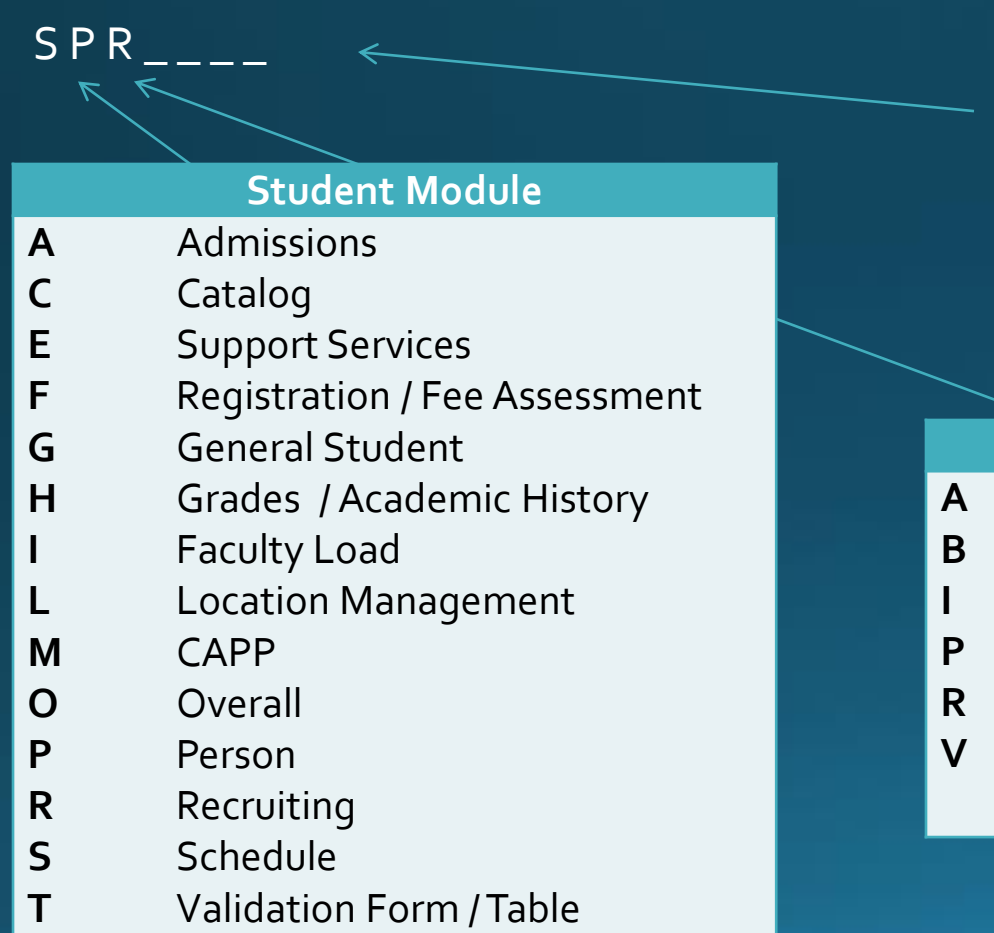

IDEN TELE ADDR HOLD MEDI

- Application
	- Base Table
	- Inquiry Form
- Process
- Rules Form, Report
- Validation form

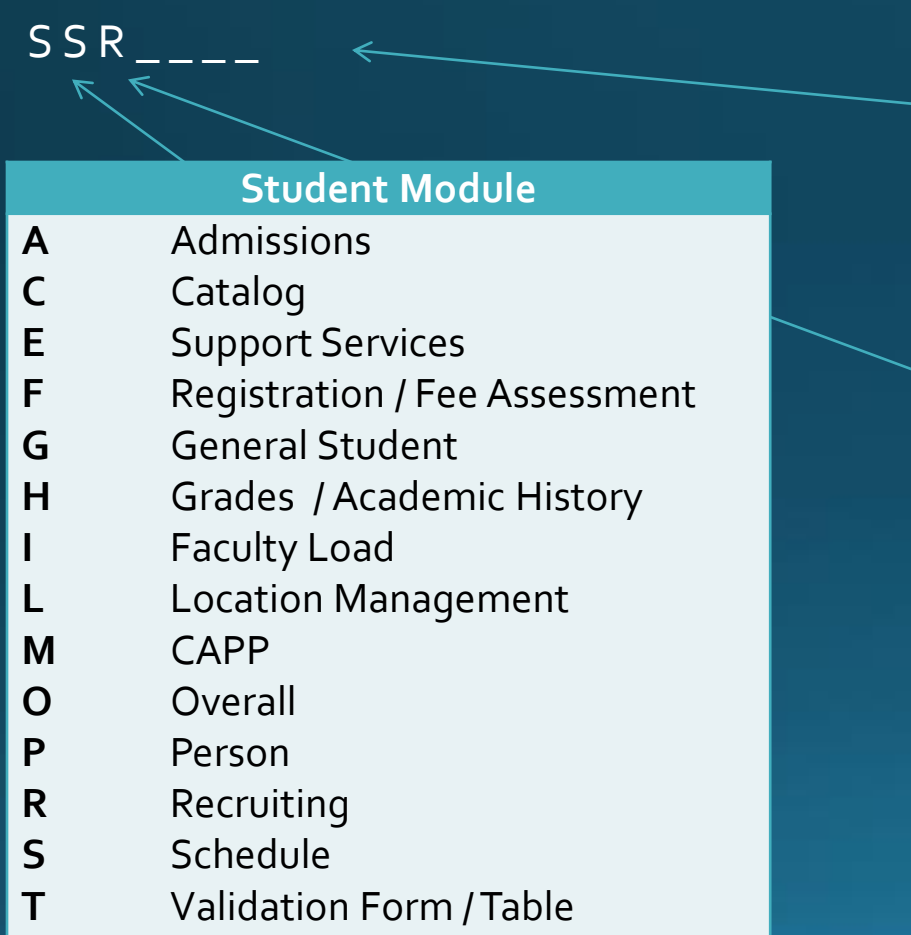

LEVL **MEET** GMOD **SCHD** 

- **A** Application
- **B** Base Table
- **I** Inquiry Form
- **P** Process
- **R** Rules Form, Report
- **V** Validation form

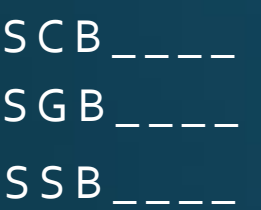

#### **Student Module**

- **A** Admissions
- **C** Catalog
- **E** Support Services
- **F** Registration / Fee Assessment
- **G** General Student
- **H** Grades / Academic History
- **I** Faculty Load
- **L** Location Management
- **M** CAPP
- **O Overall**
- **P** Person
- **R** Recruiting
- **S Schedule**
- **T** Validation Form / Table

**STDN CRSE SECT** 

- **A** Application
- **B** Base Table
- **I** Inquiry Form
- **P** Process
- **R** Rules Form, Report
- **V** Validation form

## Important Forms to Know

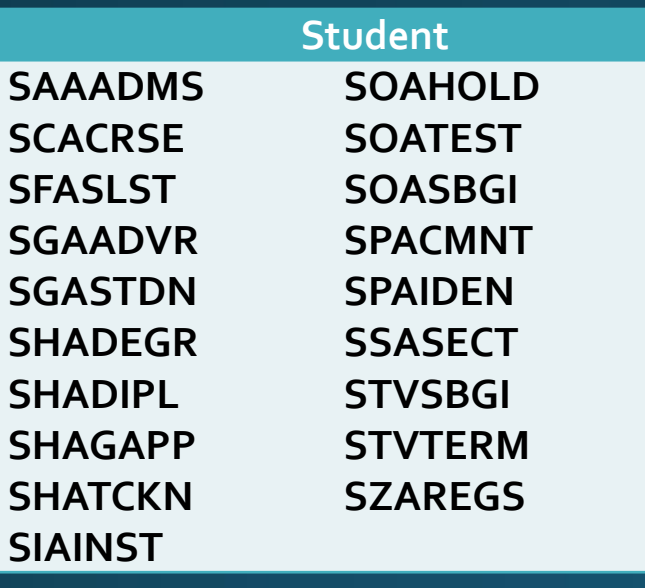

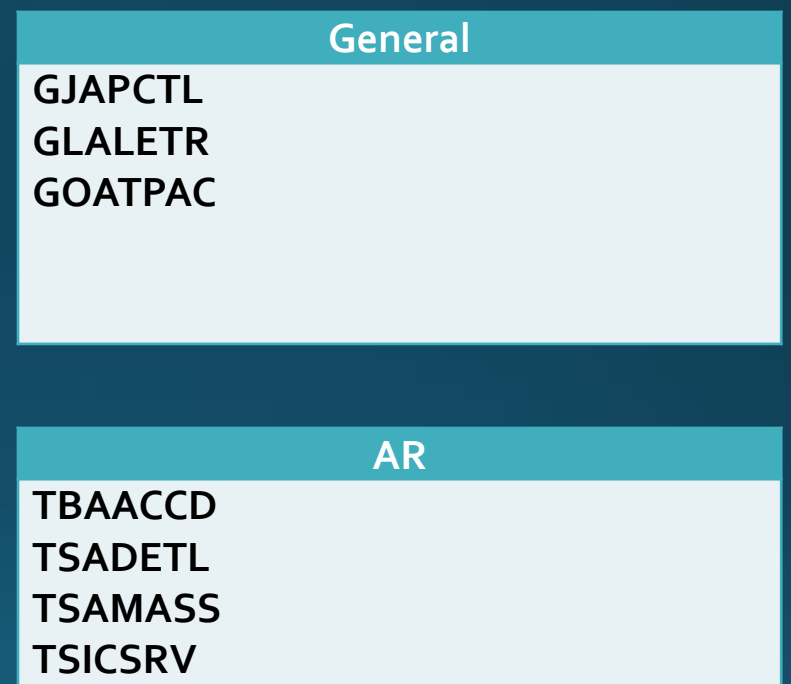

## **Naming Conventions**

• 7 character form name - All forms use a 7-character name code to identify them. Each letter in the name signifies information about where the form is located and its purpose:

>Position 1 = system ownership; for example "S" = Student system

>Position 2 = module ownership; for example "P" = General Person

>Position 3 = type of form; i.e. "A" = Application form

>Position 4-7 = form identification; i.e. "CMNT" = comment

"SPACMNT"

## **Form Components**

- Blocks Area of information on a form; think of it as a paragraph on a page
	- Key block contains basic information
	- Subsequent blocks contain detailed information related to the key  $\overline{\textsf{block}}$
- Fields One item of information found in a block
- Records A collection of fields for one entity within a form

## Form Overview

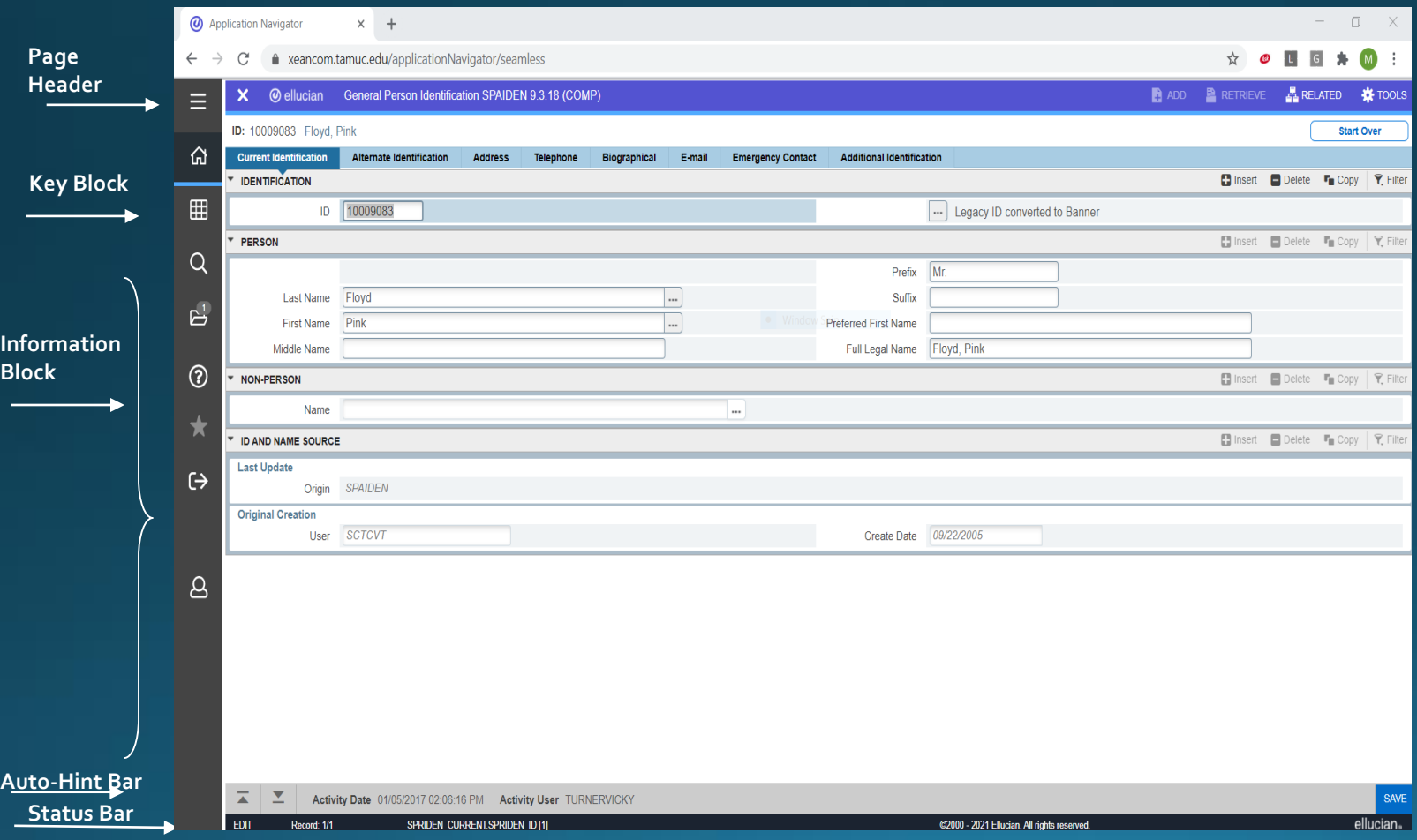

## Page Header

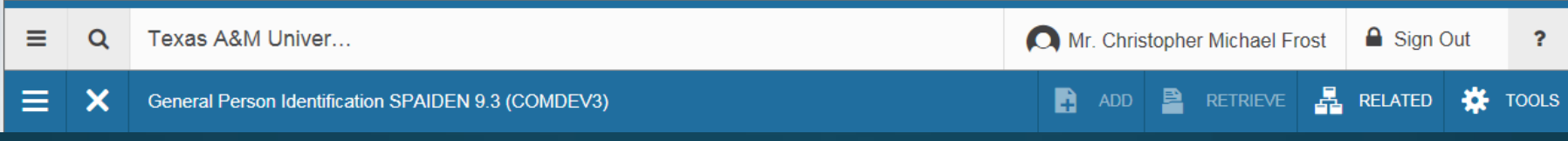

- $\triangleright$  Page close icon
- $\triangleright$  Page Title This is formatted per the preferences established on the User Preference (GUAUPRF) page.
- $\triangleright$  Add/Retrieve Icons

These are used with Banner Document Management.

#### $\triangleright$  Related Menu

This displays a list of pages that can be accessed from this page (Options Menu in Banner 8).

#### $\triangleright$  Tools Menu

This includes refresh, export, print, clear record, clear data, item properties, display ID image, and other options controlled by the page.

 $\triangleright$  Notification Center

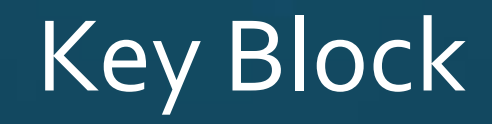

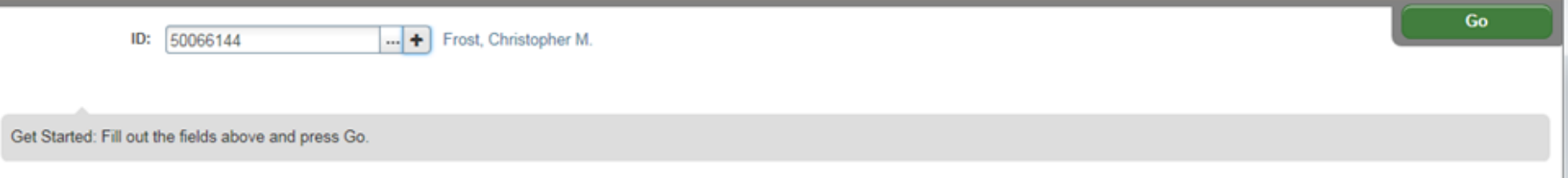

The first block on most pages contains key information. The key block determines what data is entered or displayed on the rest of the page. All the information on the page is related to the key block. The key block stays on the page as subsequent sections are displayed.

To access the body of the page, populate the key block data and then click **Go (Enter)**

You can return to the key block if you are in the body of a page by clicking **Start Over (F5)**.

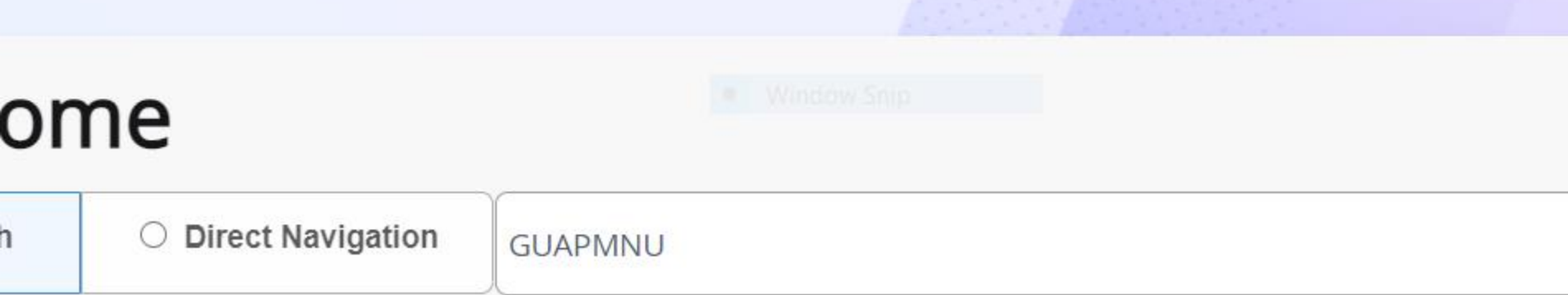

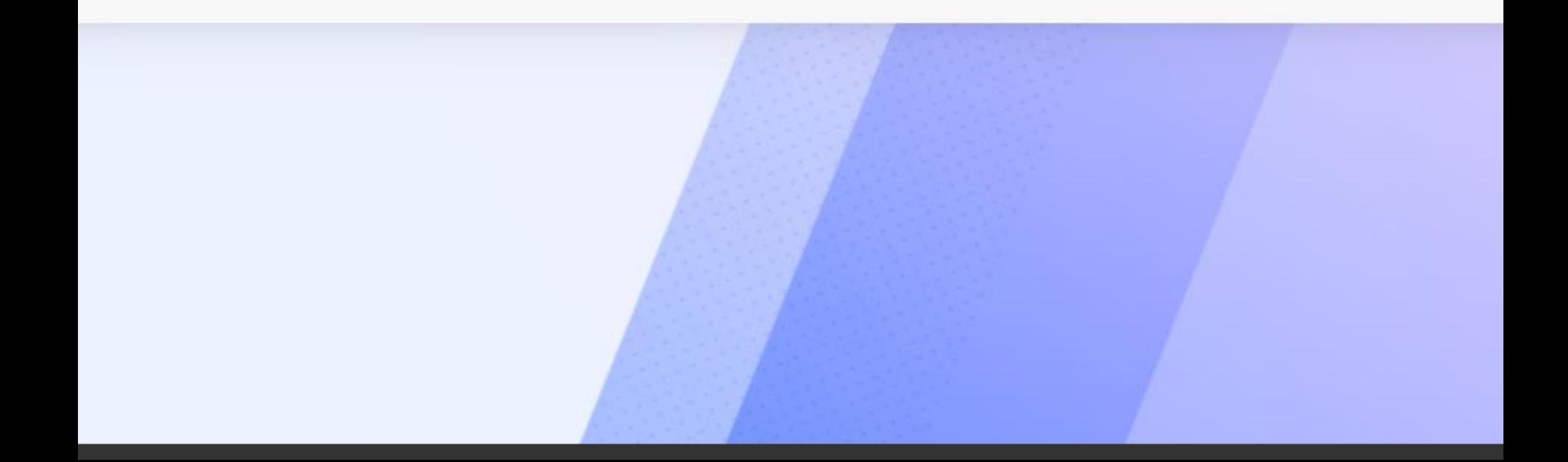

### Personal Menu (GUAPMNU)

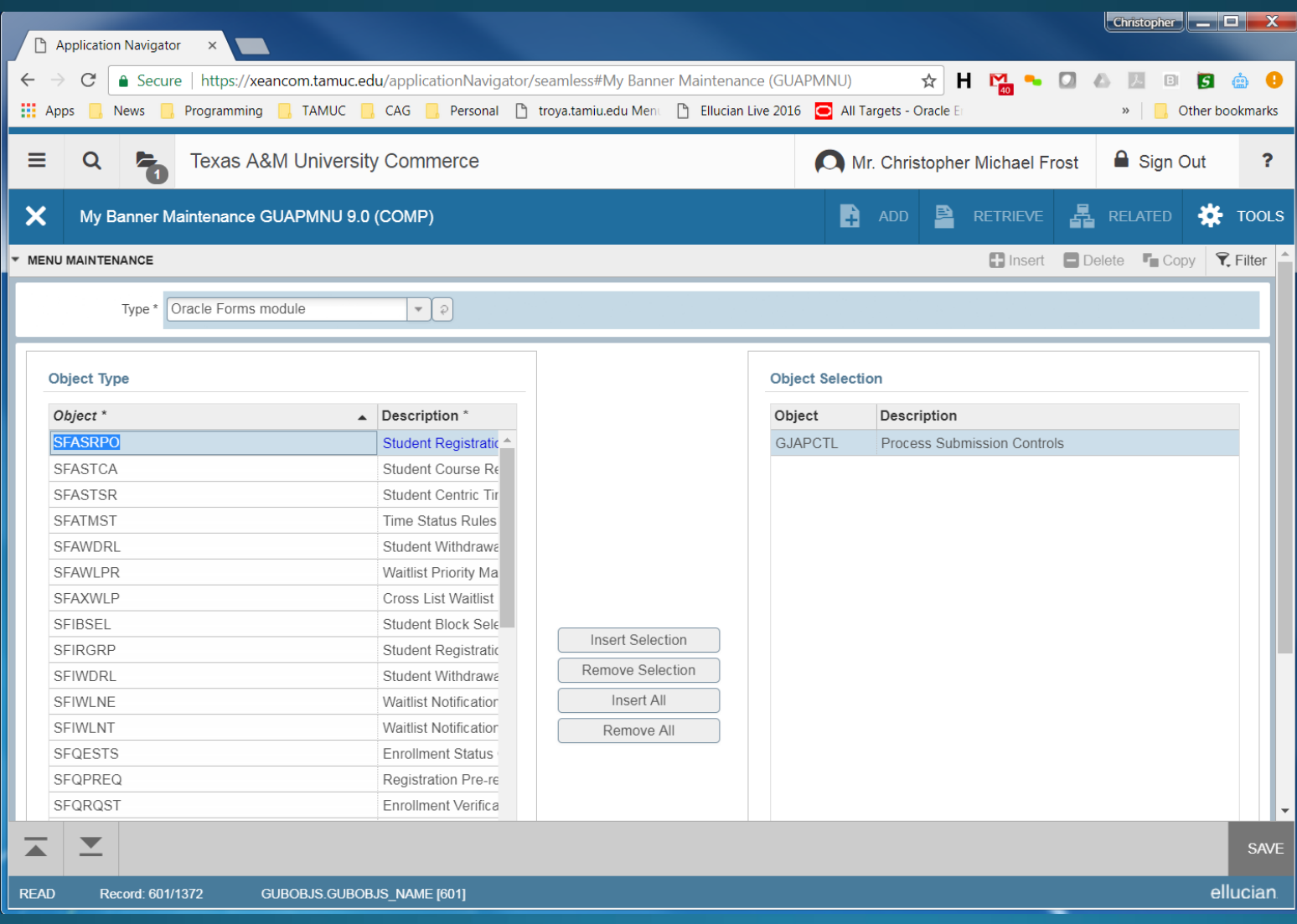

## Person Search (SOAIDEN)

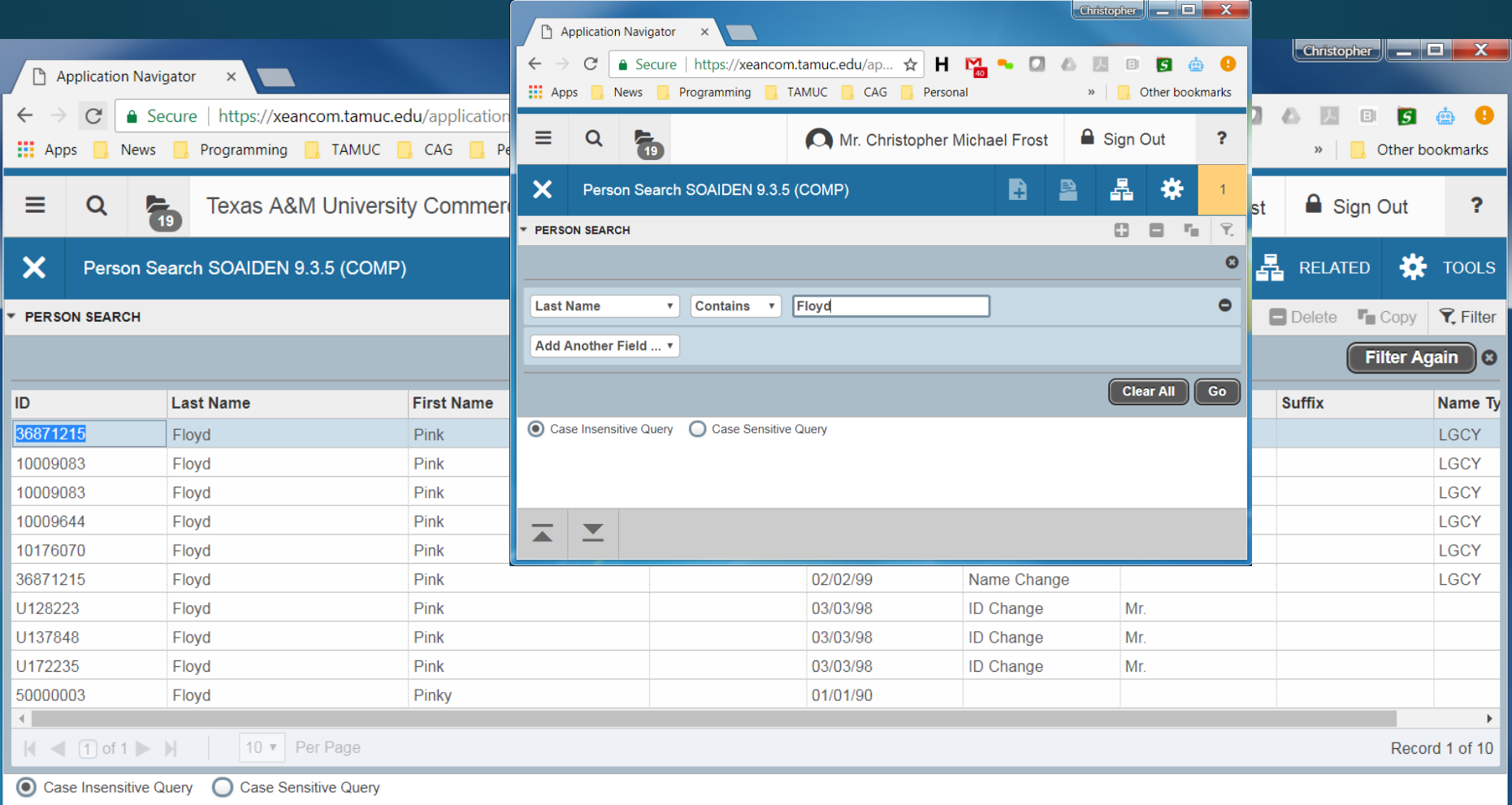

## Person [SSN] Search (GUIALTI)

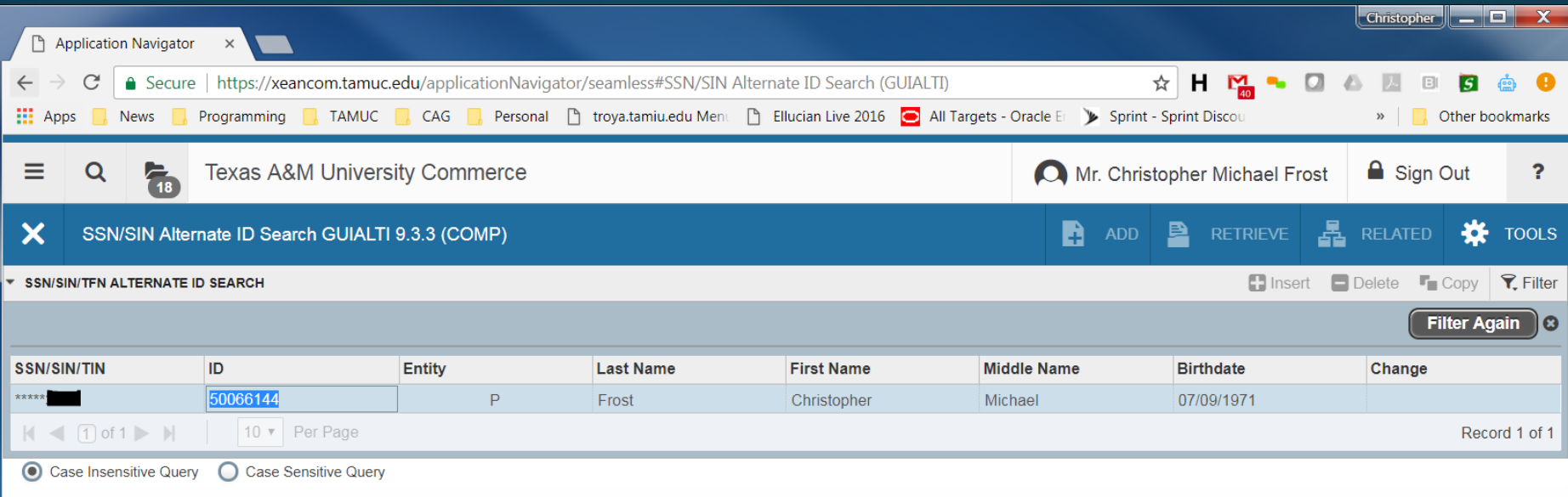

**SELECT** 

ellucian

 $\blacktriangledown$ 

## Person Info (SPAIDEN)

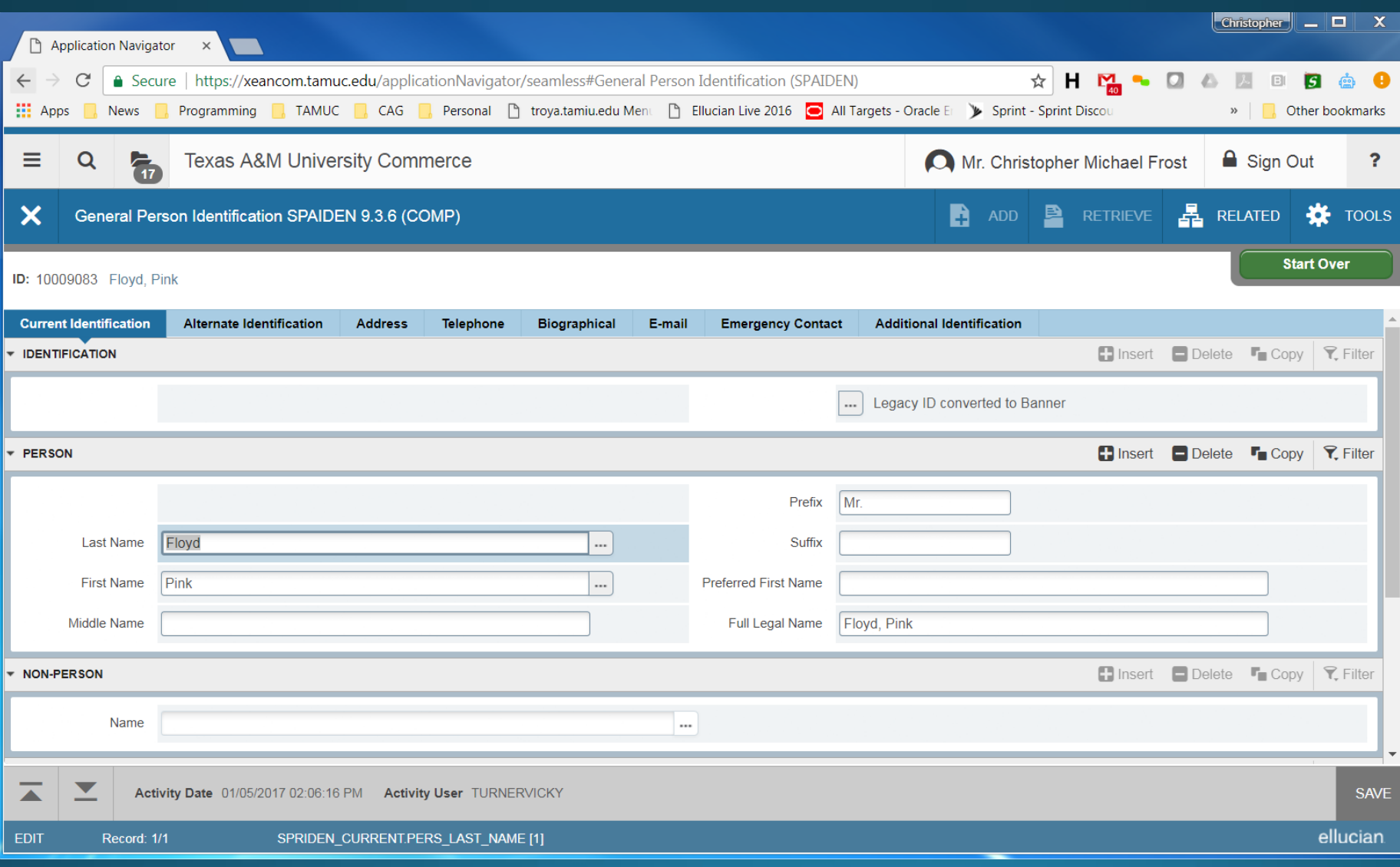

## **Admissions Application (SAAADMS)**

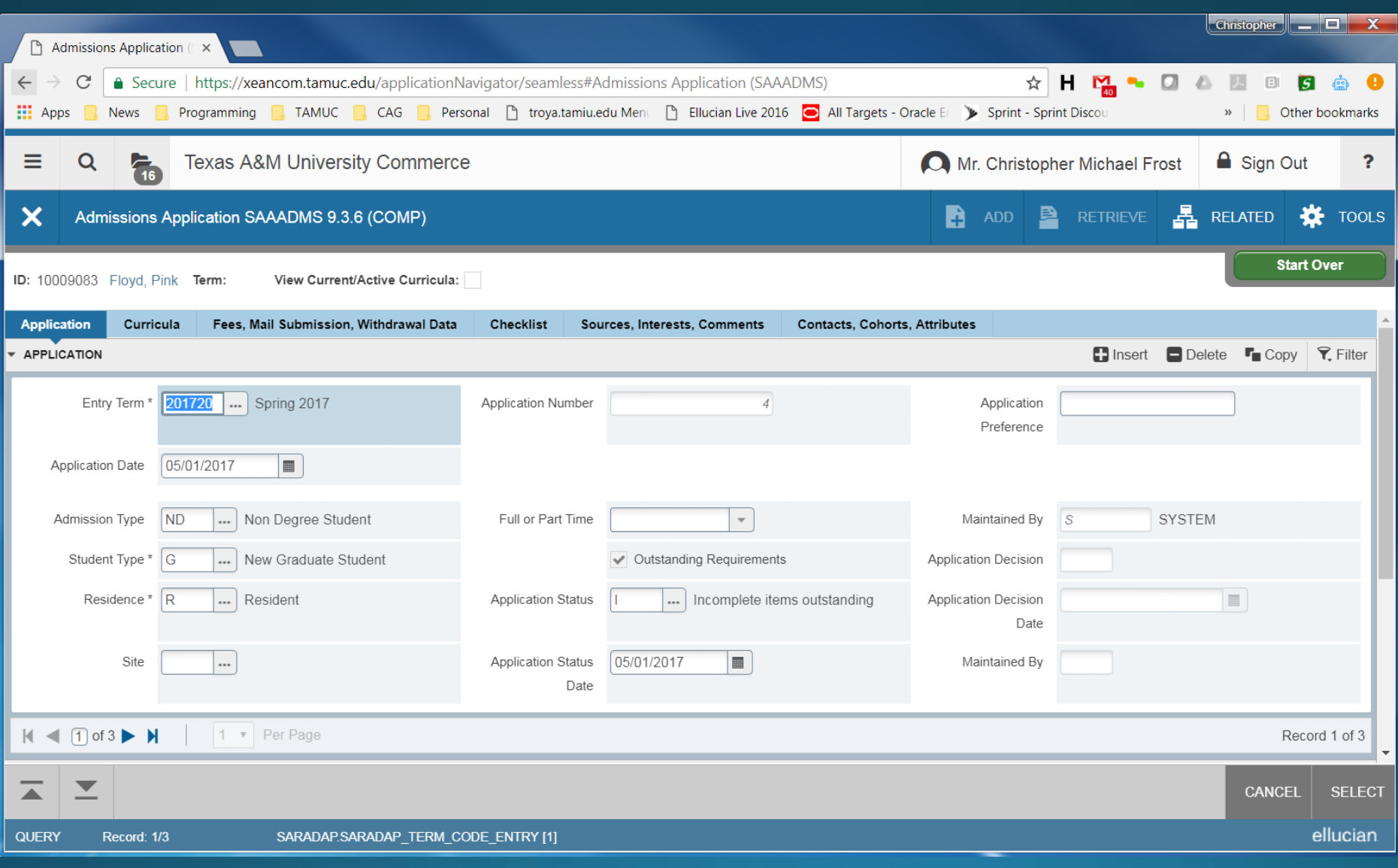

### **Admission Decision (SAADCRV)**

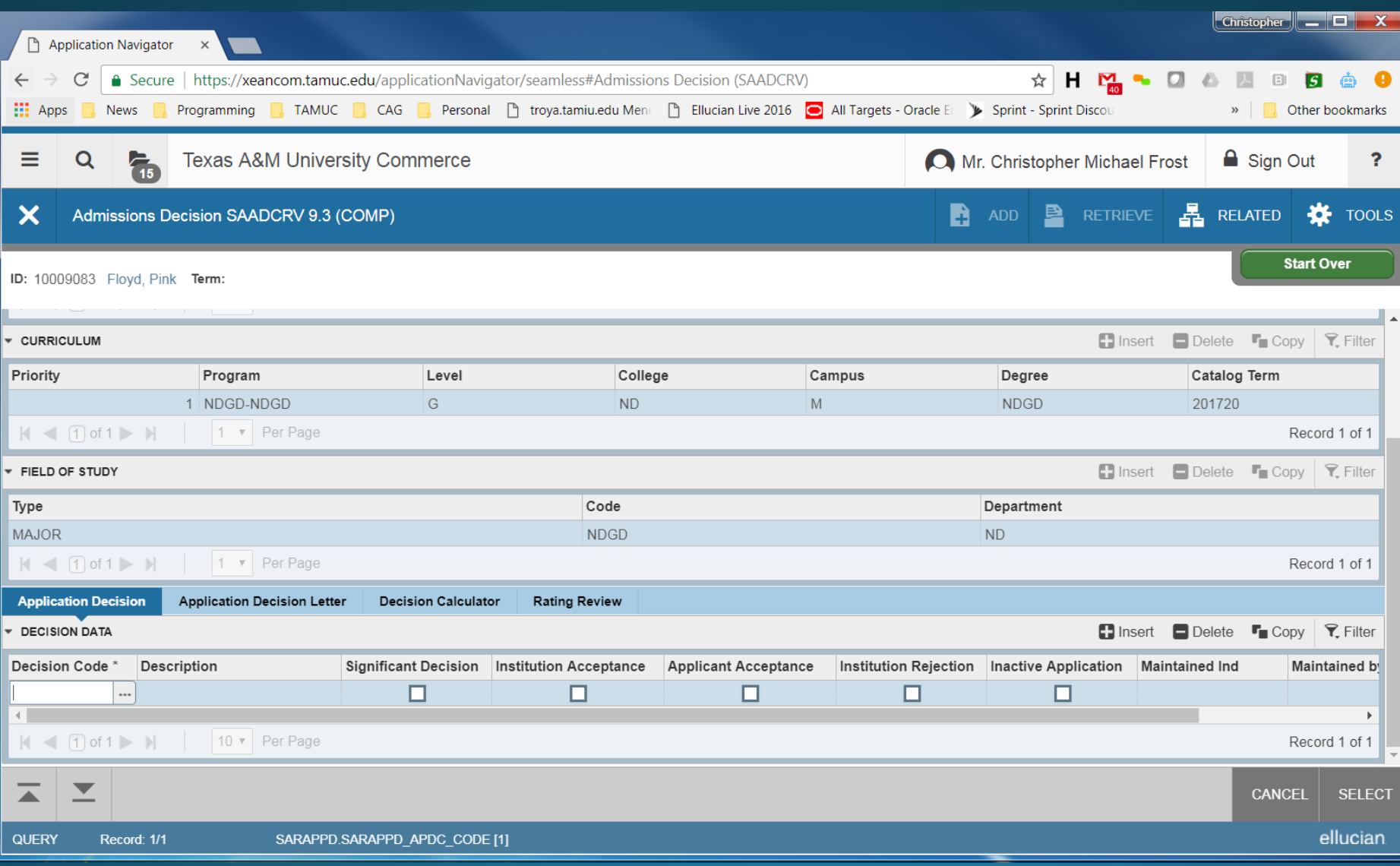

## Prior College Query (SOAPCOQ)

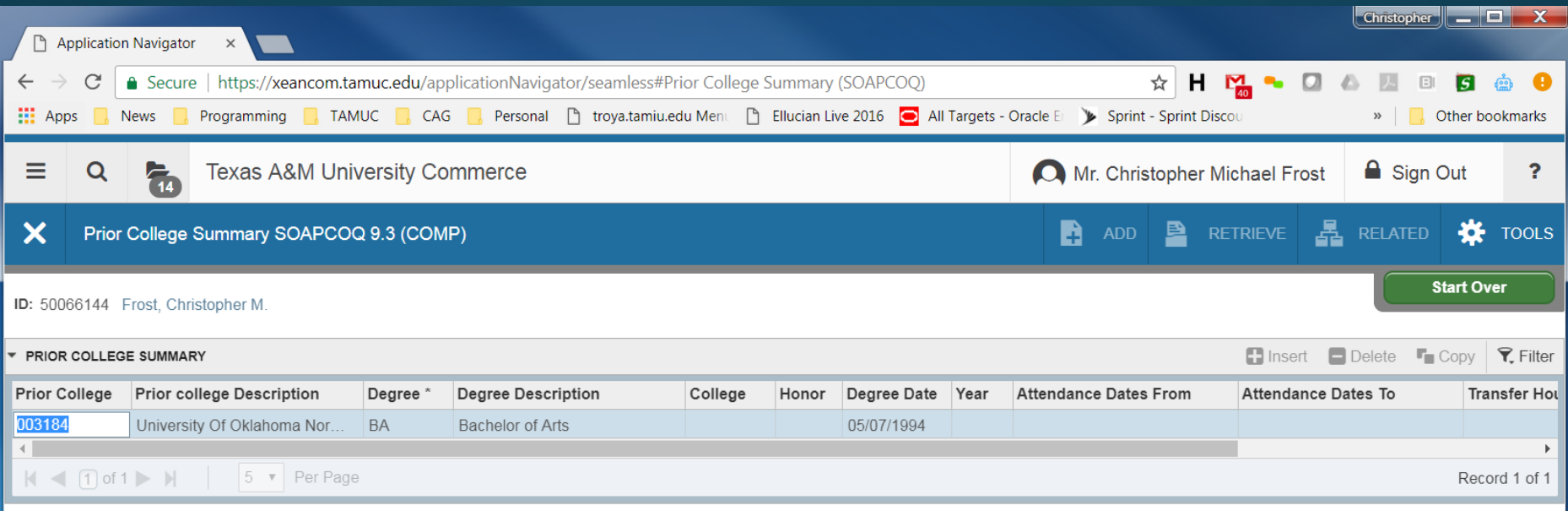

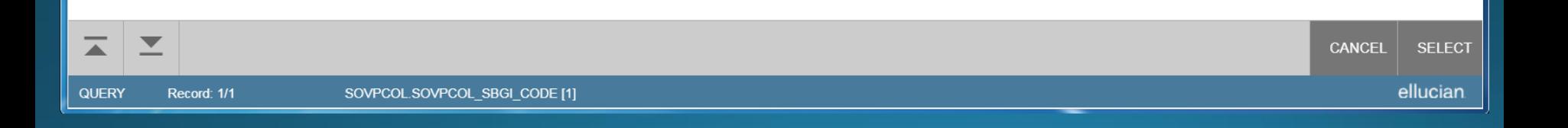

#### **General Student Academic (SGASTDN)**

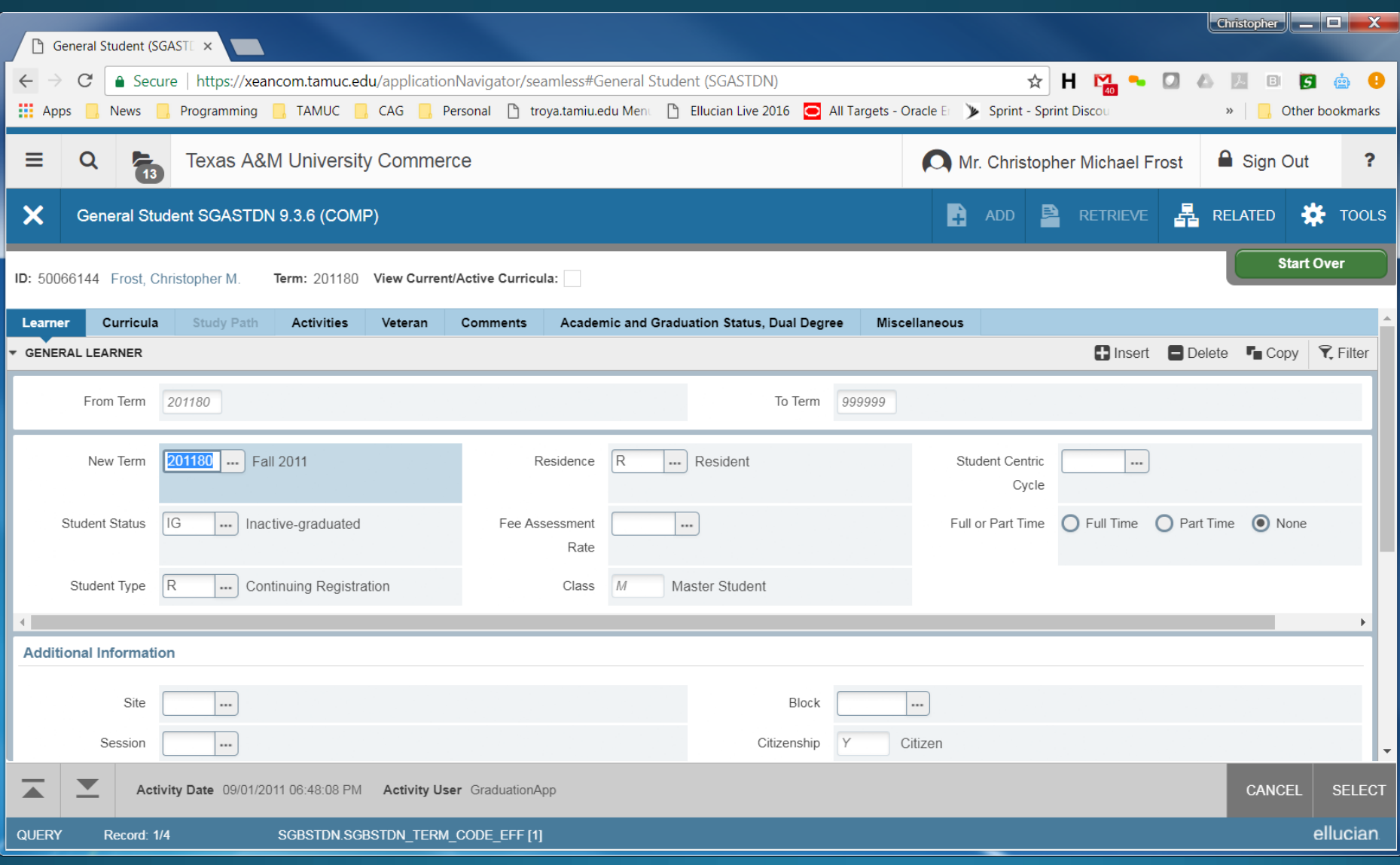

## Test Scores (SOATEST)

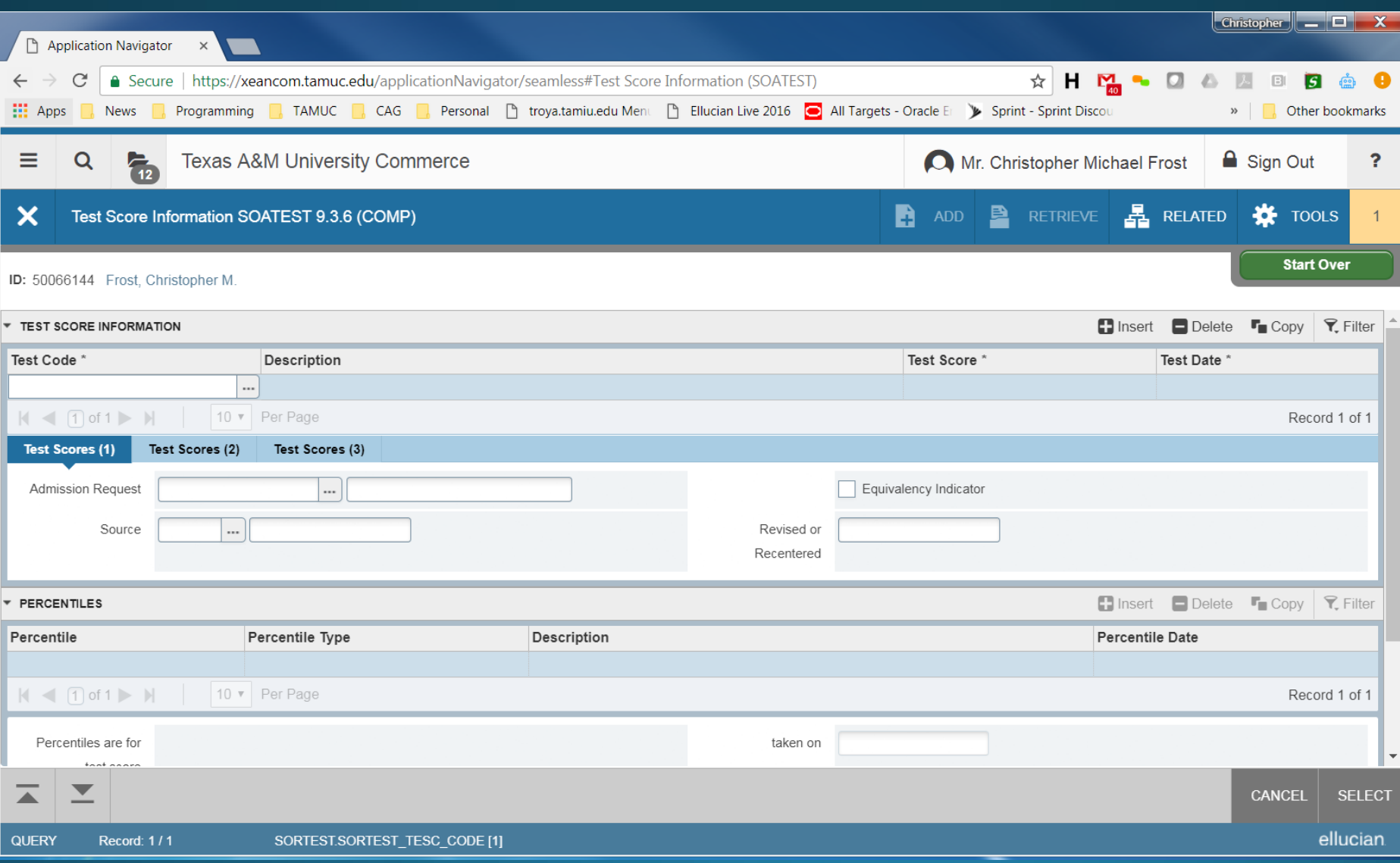

## **Schedule Section Search (SSASECO)**

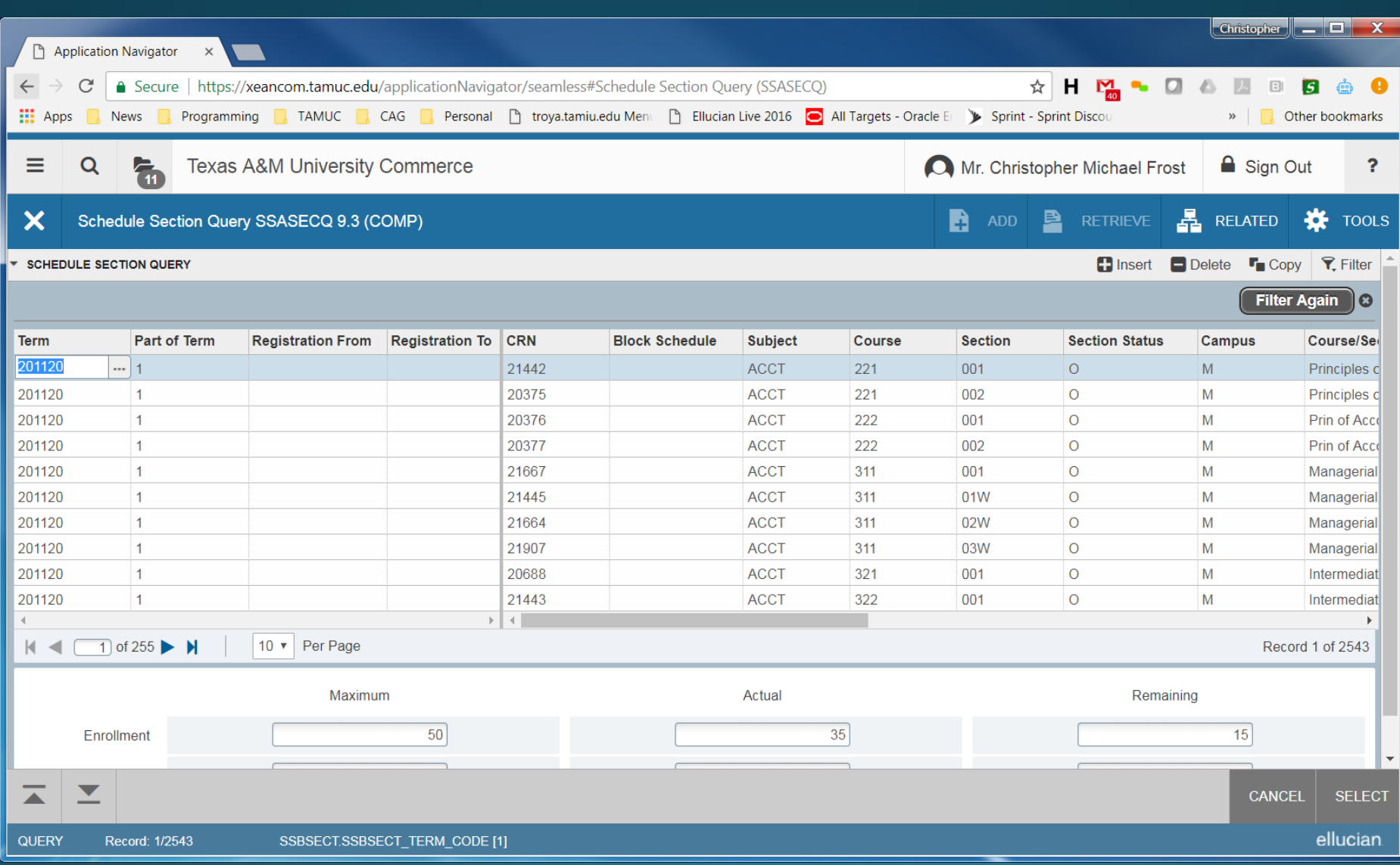

### **Registration Query (SFAREGO)**

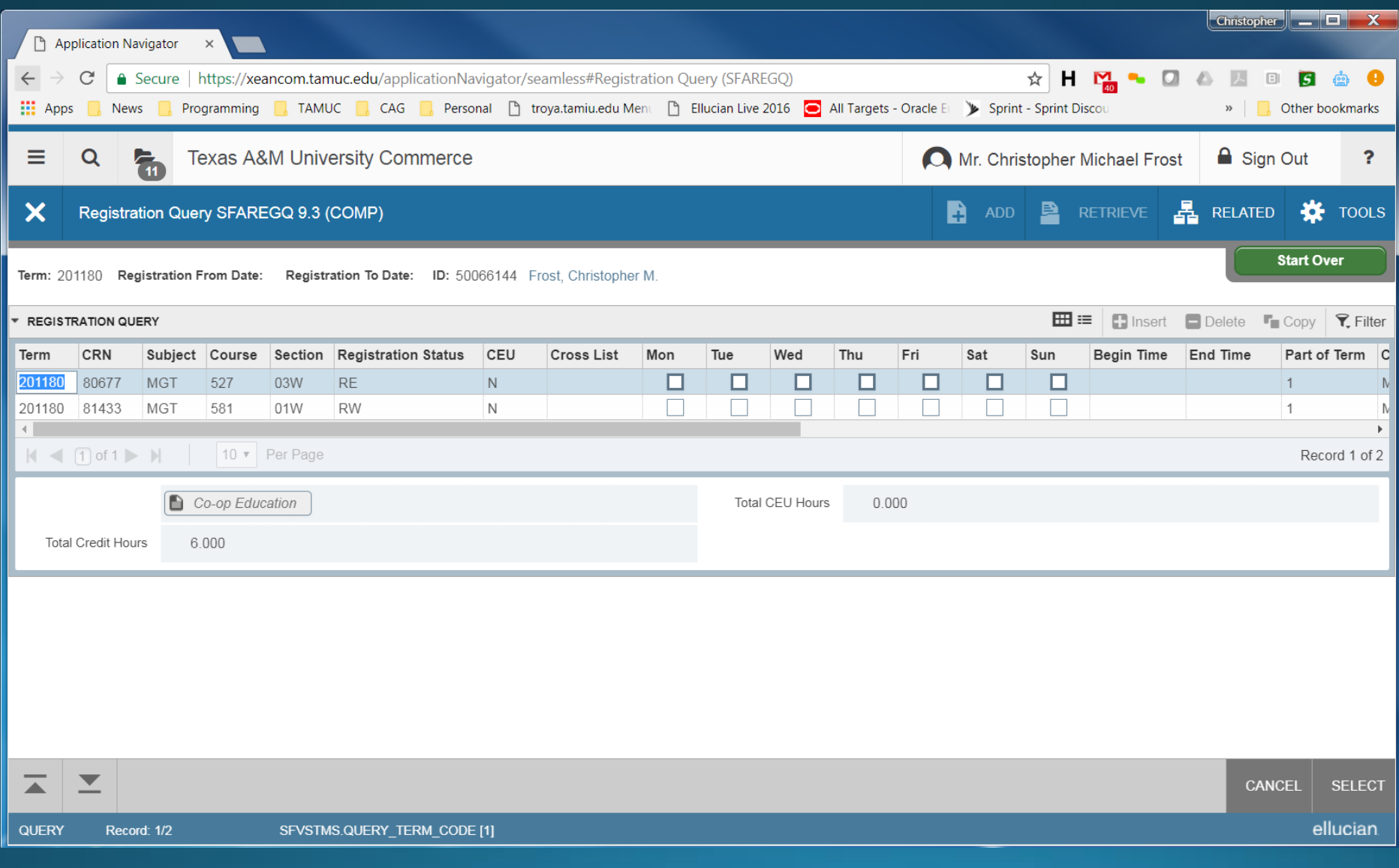

## Registration Audit (SFASTCA)

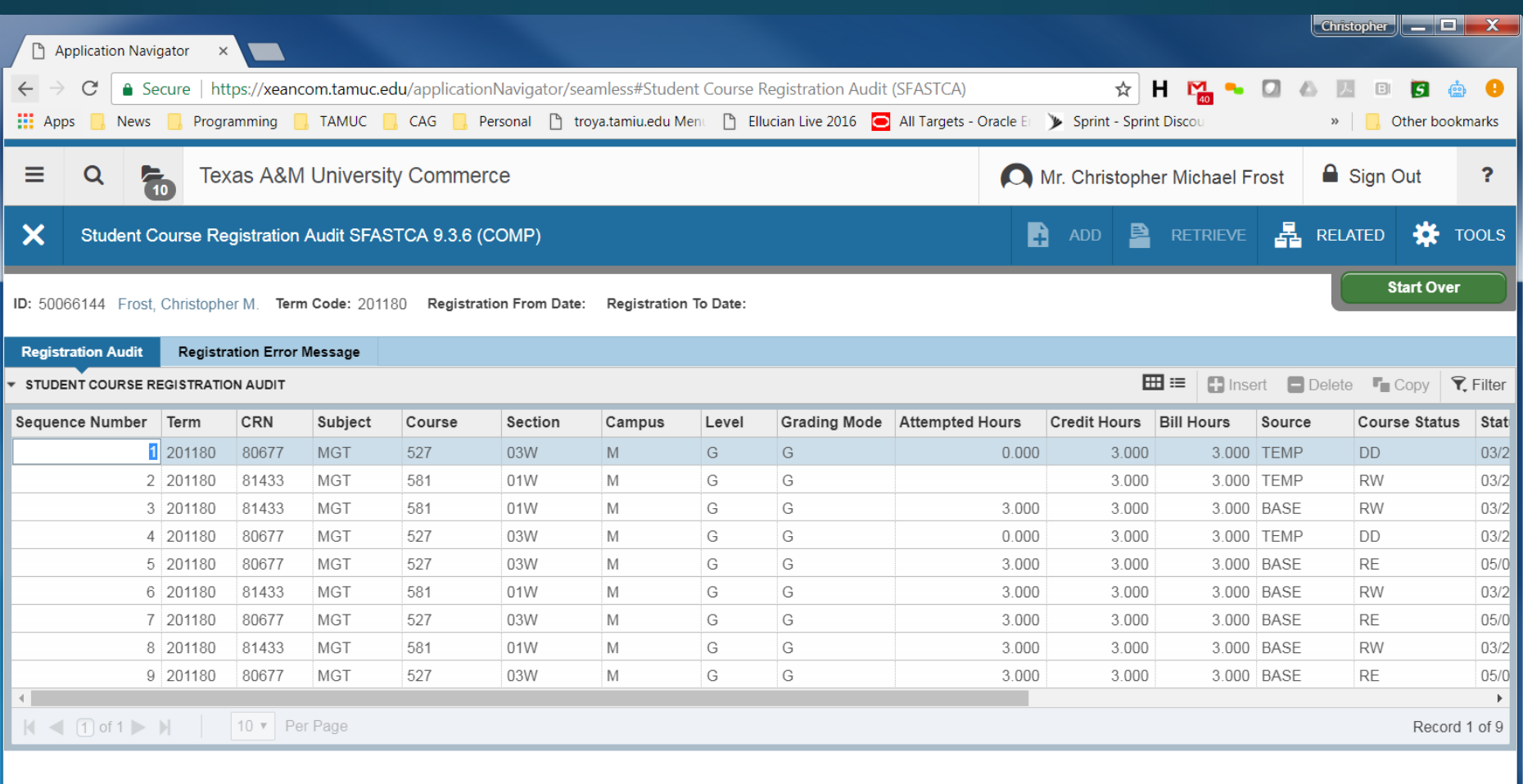

Activity Date 03/28/2011 08:55:34 AM Activity User WWW2\_USER

◢

## Class Roster (SFASLST)

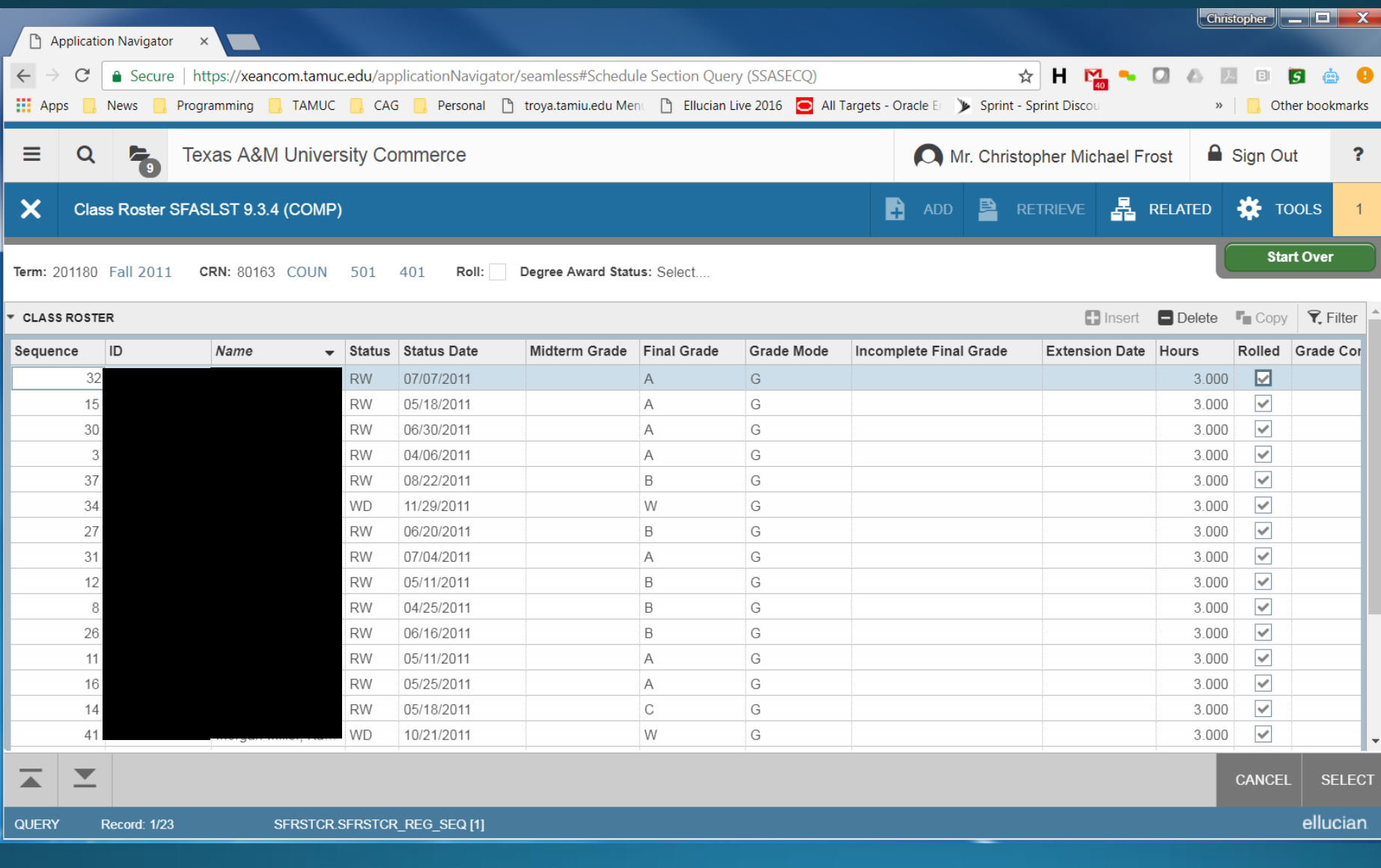

### **Course Summary (SHACRSE)**

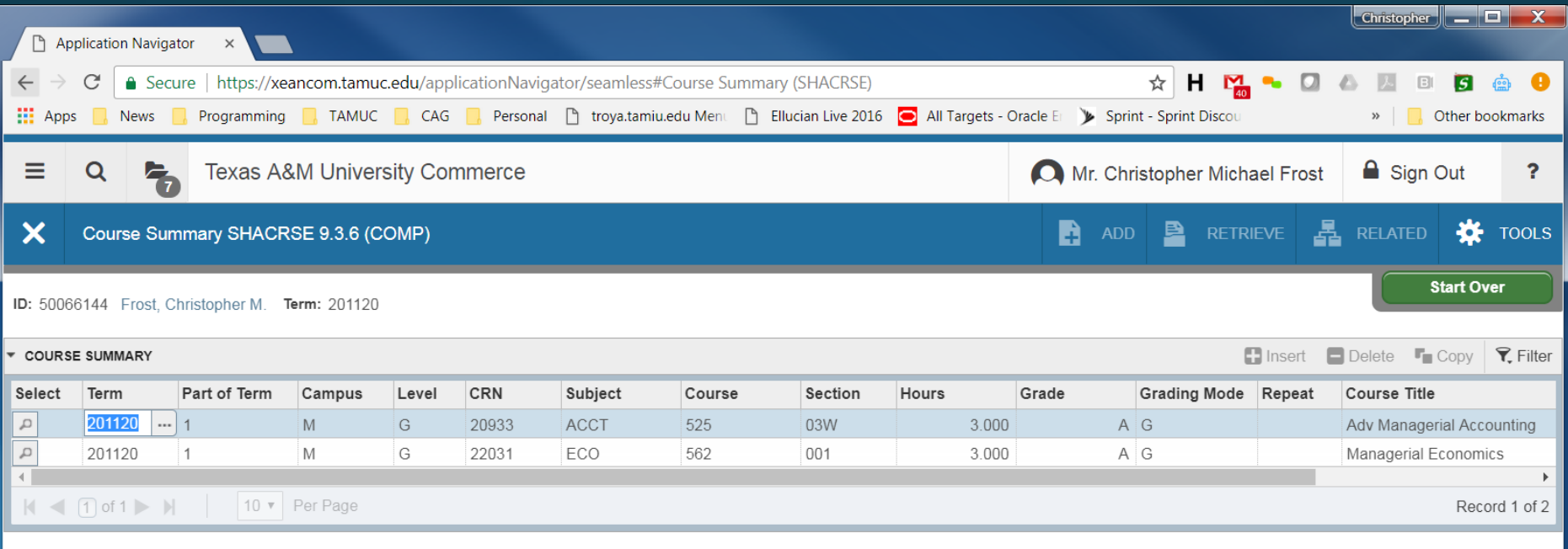

 $\blacktriangledown$ **CANCEL SELECT QUERY** ellucian Record: 1/2 SHRTCKN.SHRTCKN\_TERM\_CODE [1]

### Term History / GPA (SHATERM)

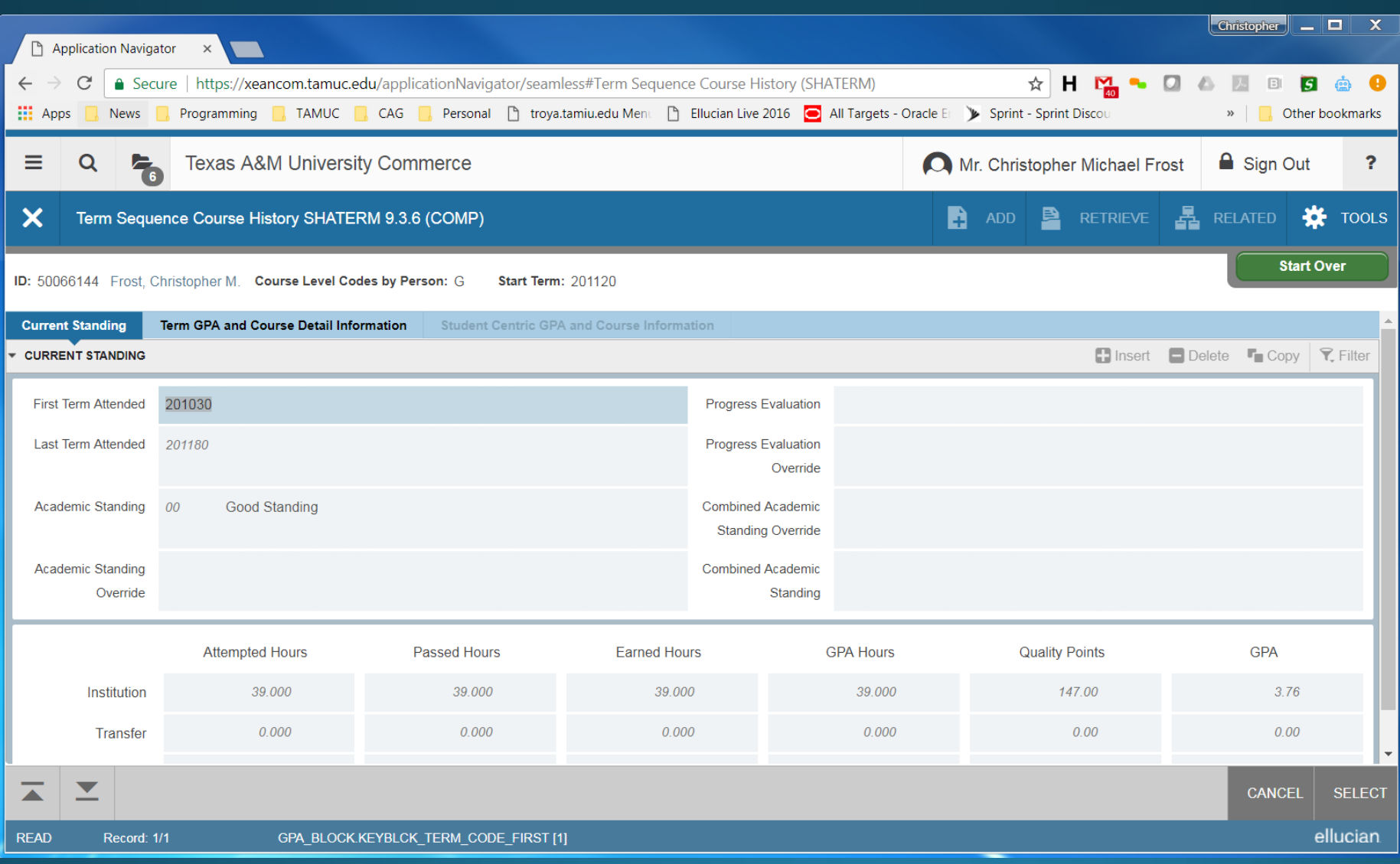

## Hold Information (SOAHOLD)

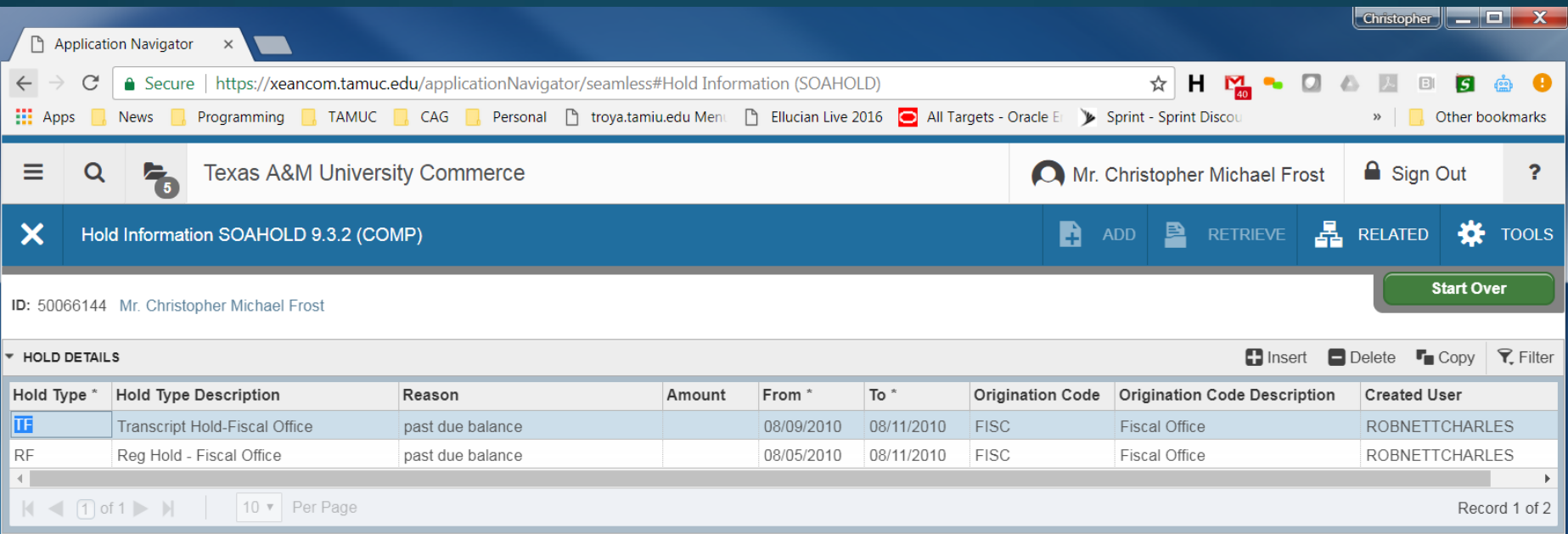

#### Person Comments (SPACMNT)

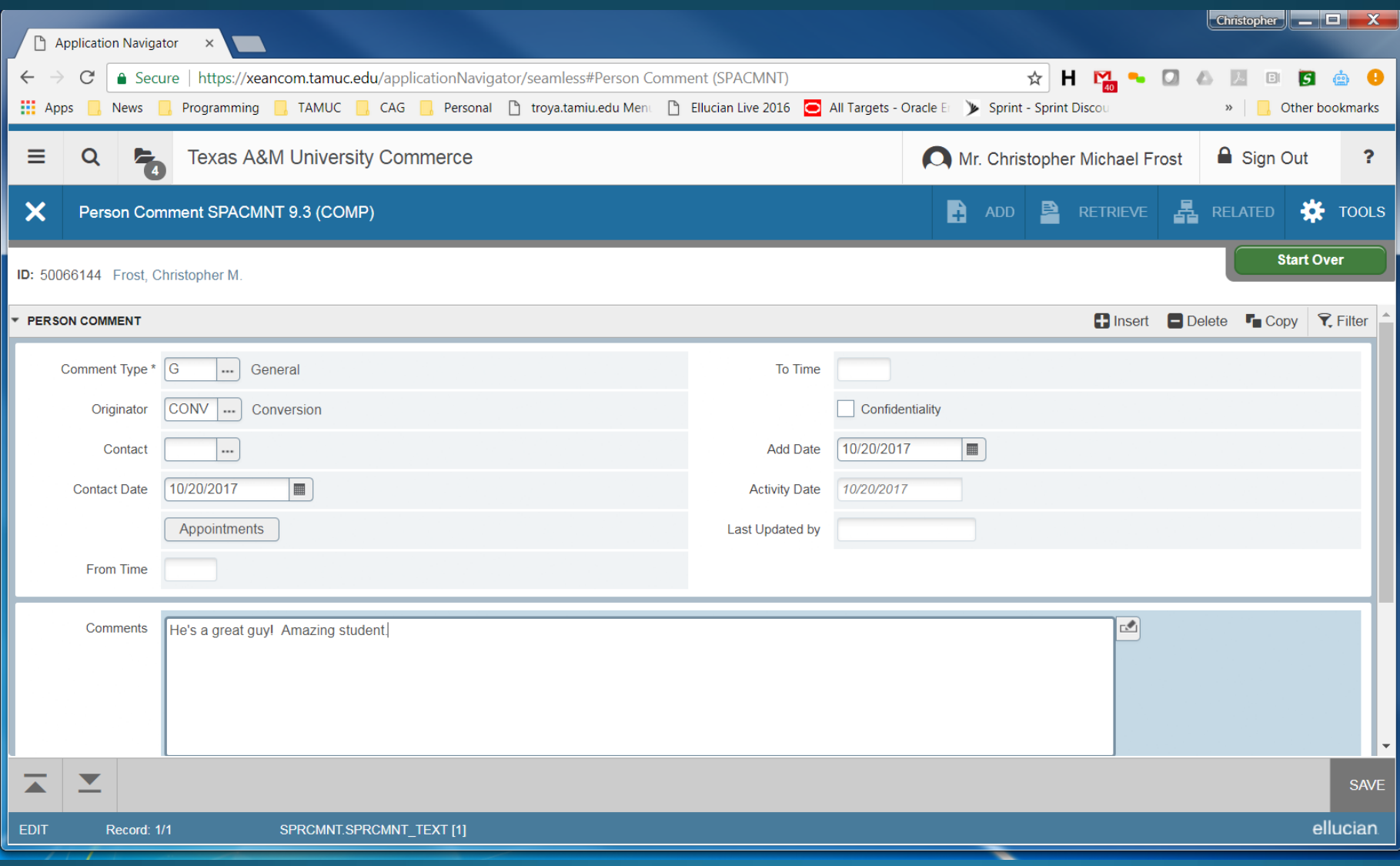

## Permits / Authorizations (SFASRPO)

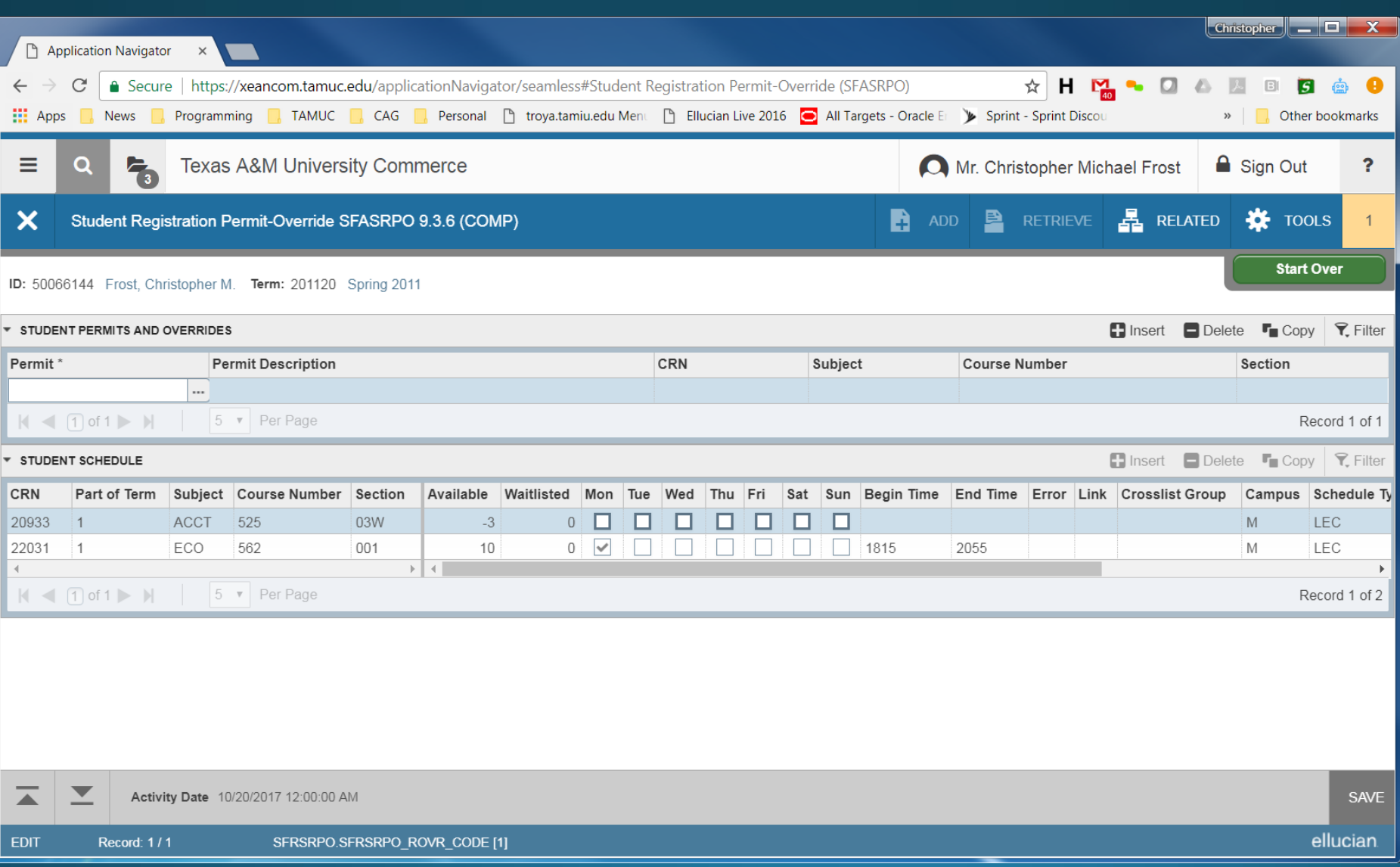

## **Student Registration (SZAREGS)**

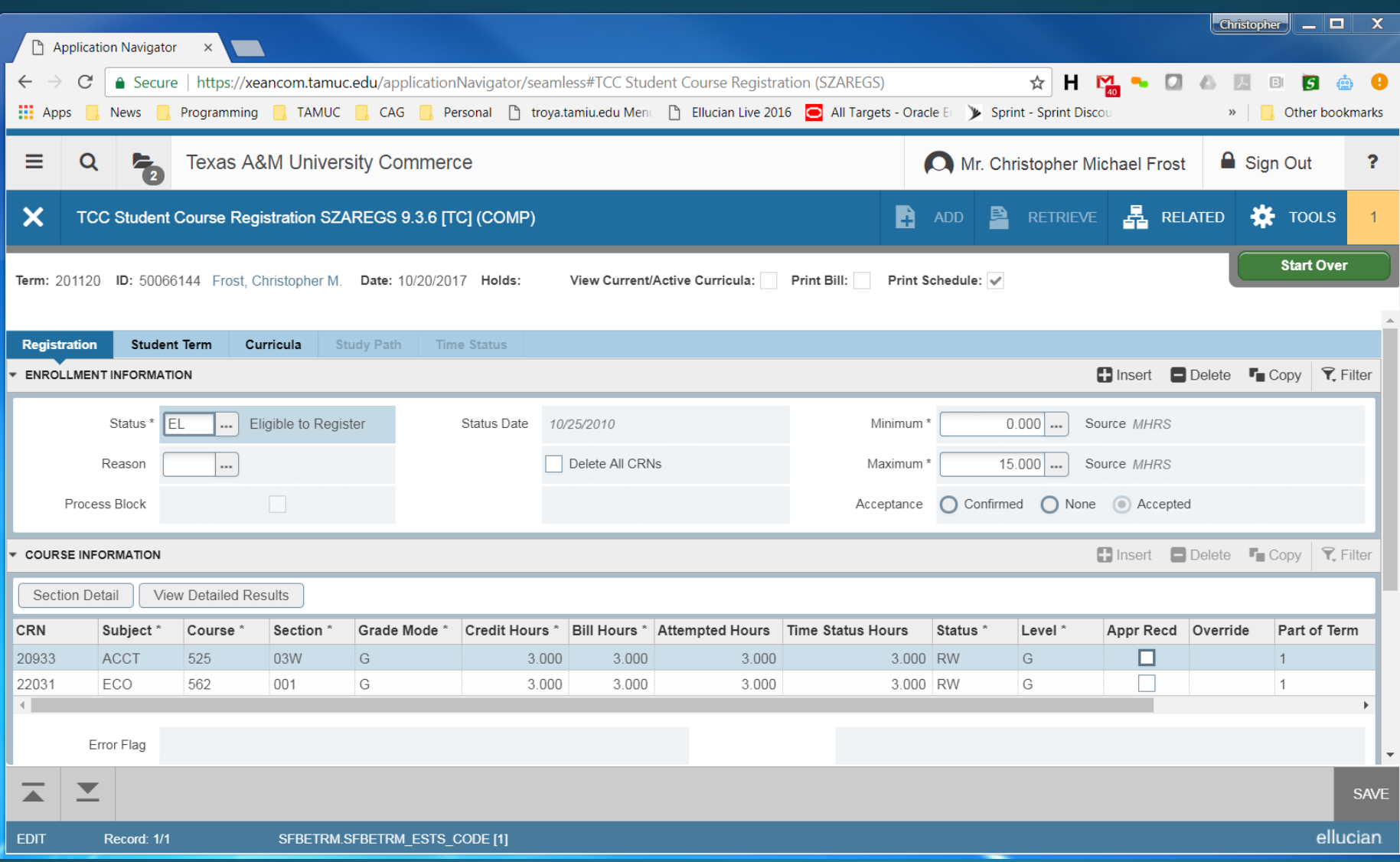